## **ASPIRANTE:**

Recuerda que una vez ingreses a nuestro portal colaboradores, debes registrarte; sin embargo, no olvides inscribirte luego en la Convocatoria "Nuevos Examinadores 2023"

Paso 1: Ingresa a nuestro portal colaboradores:<https://apoloportal.asdcloud.co/#/home>

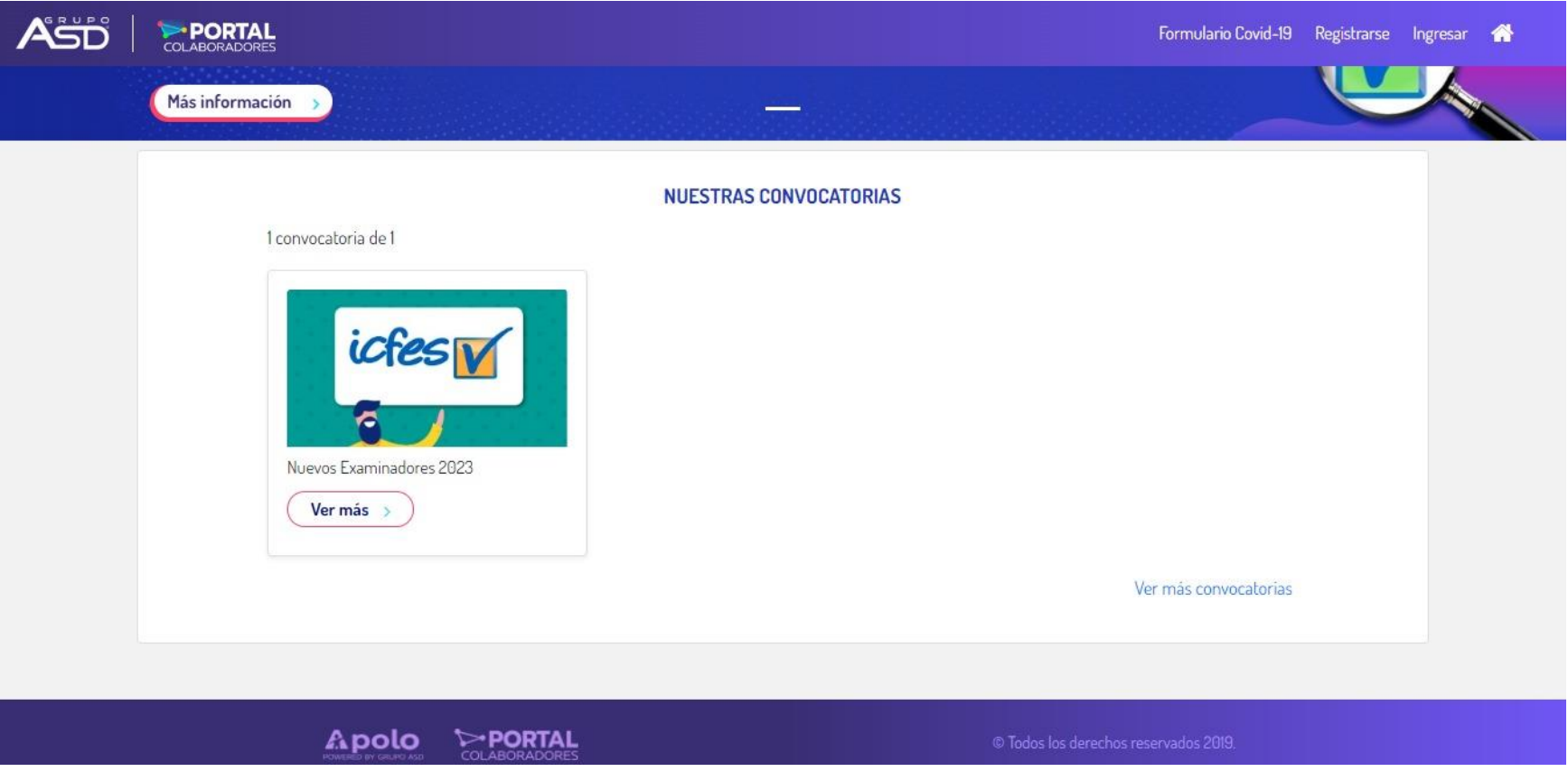

**Paso 2**: En la esquina superior derecha da clic en *"Registrarse"*

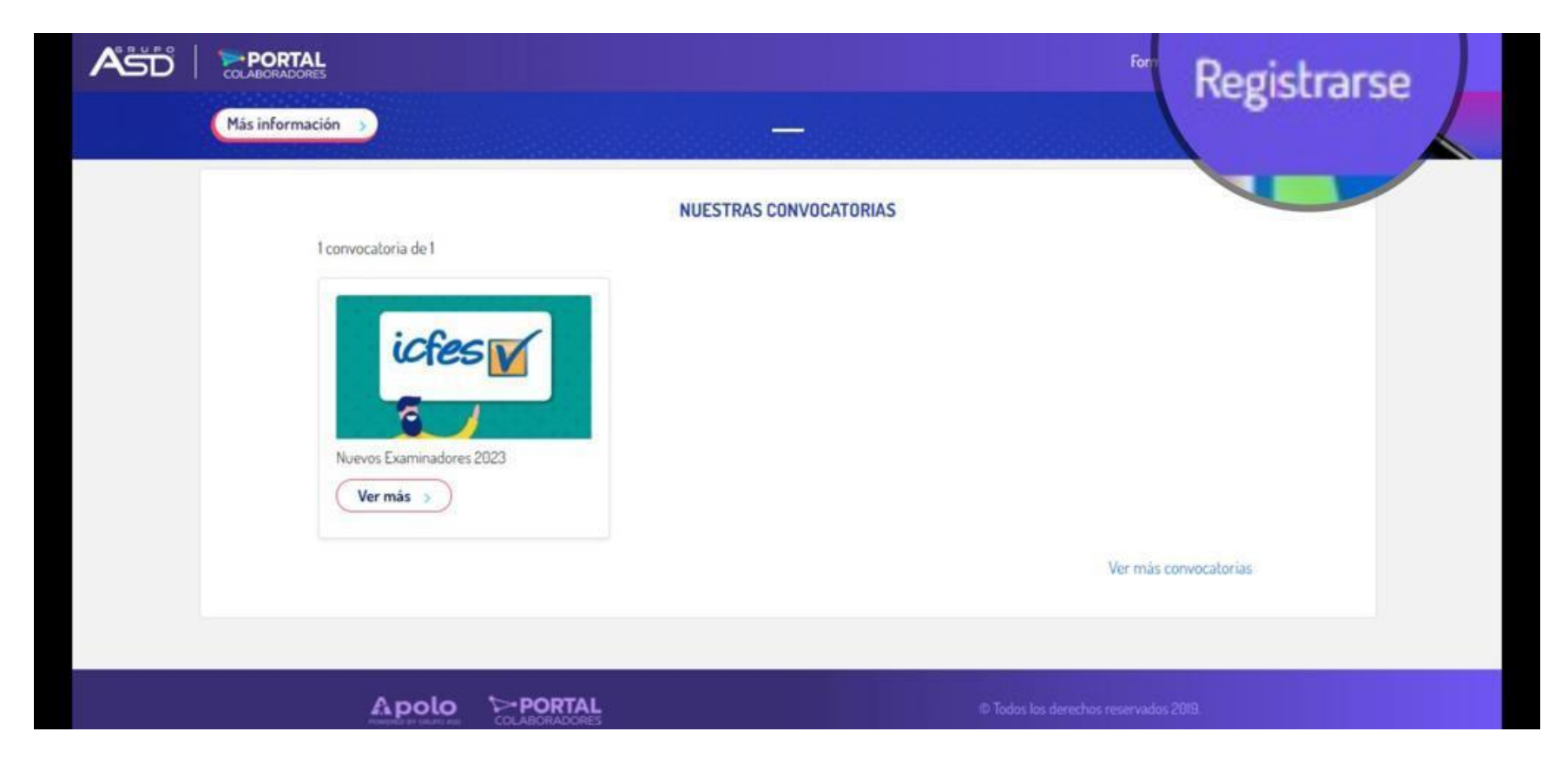

Una vez te encuentres en el módulo de registro no olvides diligenciar todos los datos de tu perfil anexando todos los documentos requeridos (Cédula, RUT y comprobantes de estudio y calificaciones), para completar la inscripción deberás confirmar tu correo electrónico, revisa la carpeta de "spam".

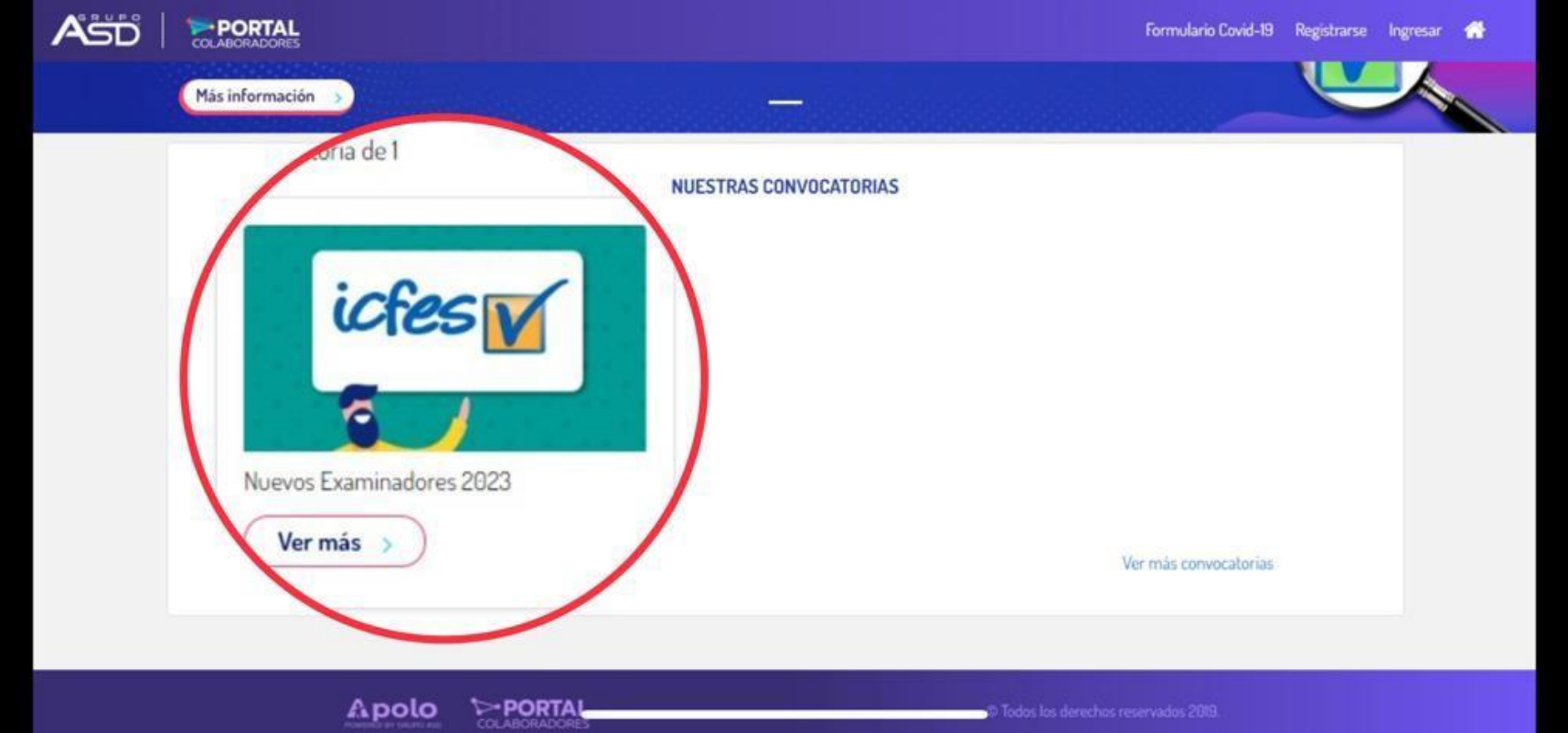

## **Paso 3:** Ingresa a la convocatoria pública "Nuevos Examinadores 2023"

Una vez concluyas el registro, regresa a la pagina de inicio ingresa en la convocatoria e inscríbete en para convertirte en uno de los Nuevos Delegados del ICFES.

<https://apoloportal.asdcloud.co/#/convocatoria/51>